## カスタムフォルダの並べ替え

カスタムフォルダを指定の並びに変えたい場合は、各フォルダの頭に「01」「02」と番 号をふることで並びを指定します。一括作成・個別作成に関わらず、番号順に並べ替え ることが可能です。 変更方法は、下記2パターンです。

1,個別に変更をする場合

2,一括登録で変更する場合

### **登録手順 (1,個別に変更をする場合)**

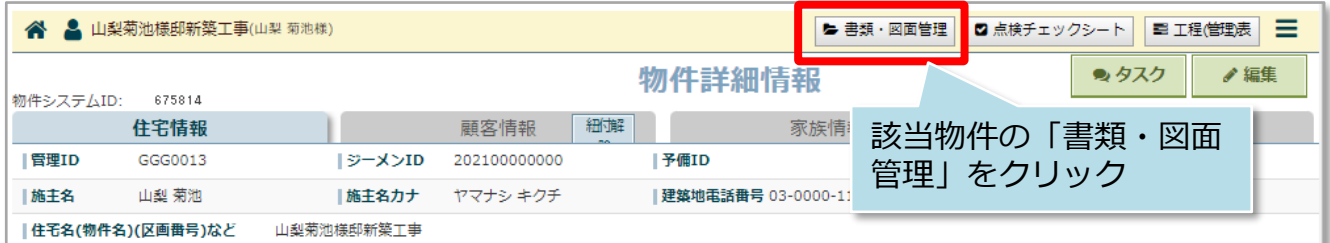

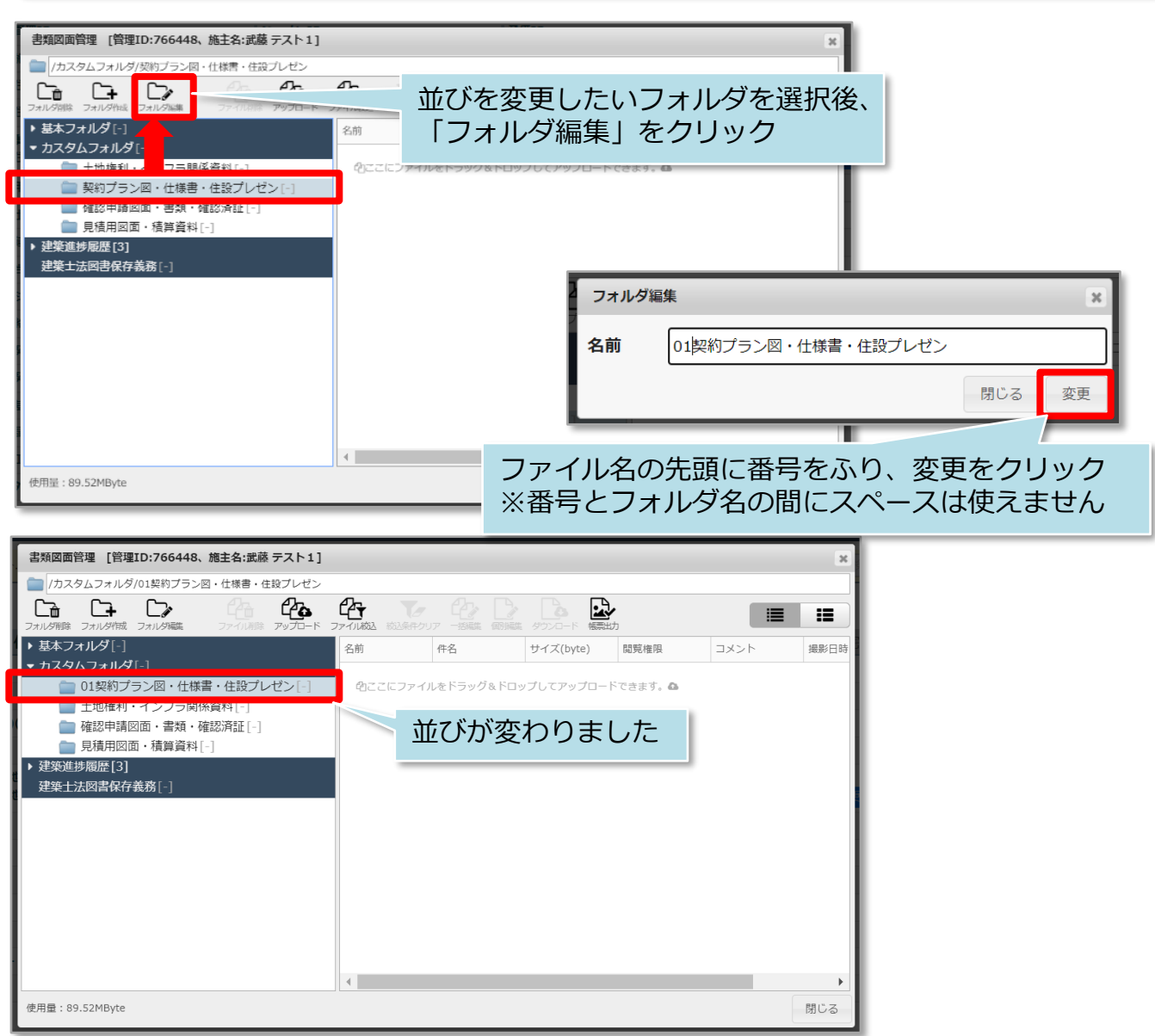

# カスタムフォルダの並べ替え

### **登録手順 (2,一括登録でまとめて変更する場合)**

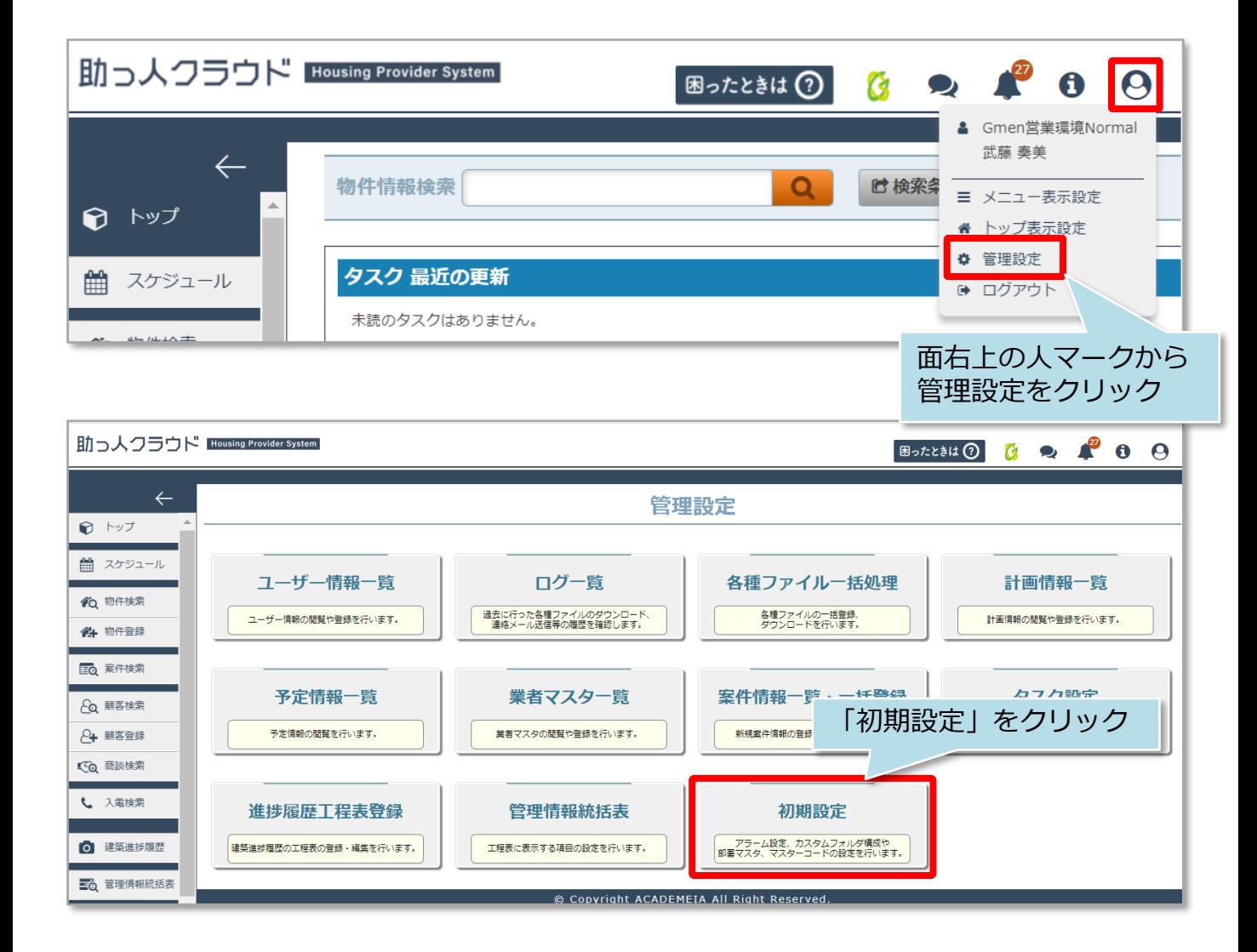

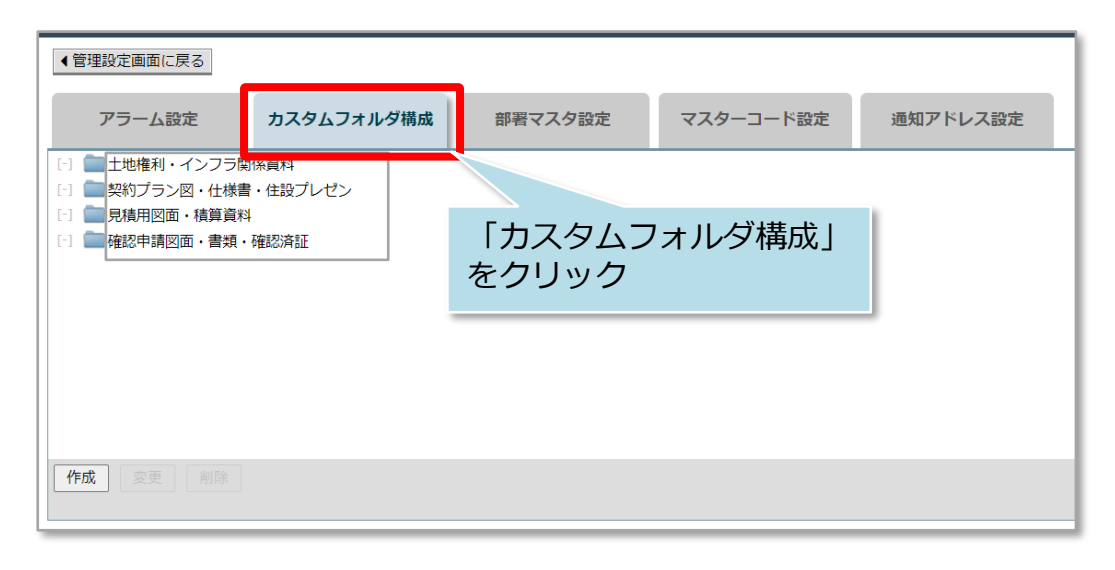

#### <mark>◇</mark> 株式会社 ハウスジーメン © House G-men Co., Ltd All Rights Reserved. Confidential 1 **MSJ GROUP**

## カスタムフォルダの並べ替え

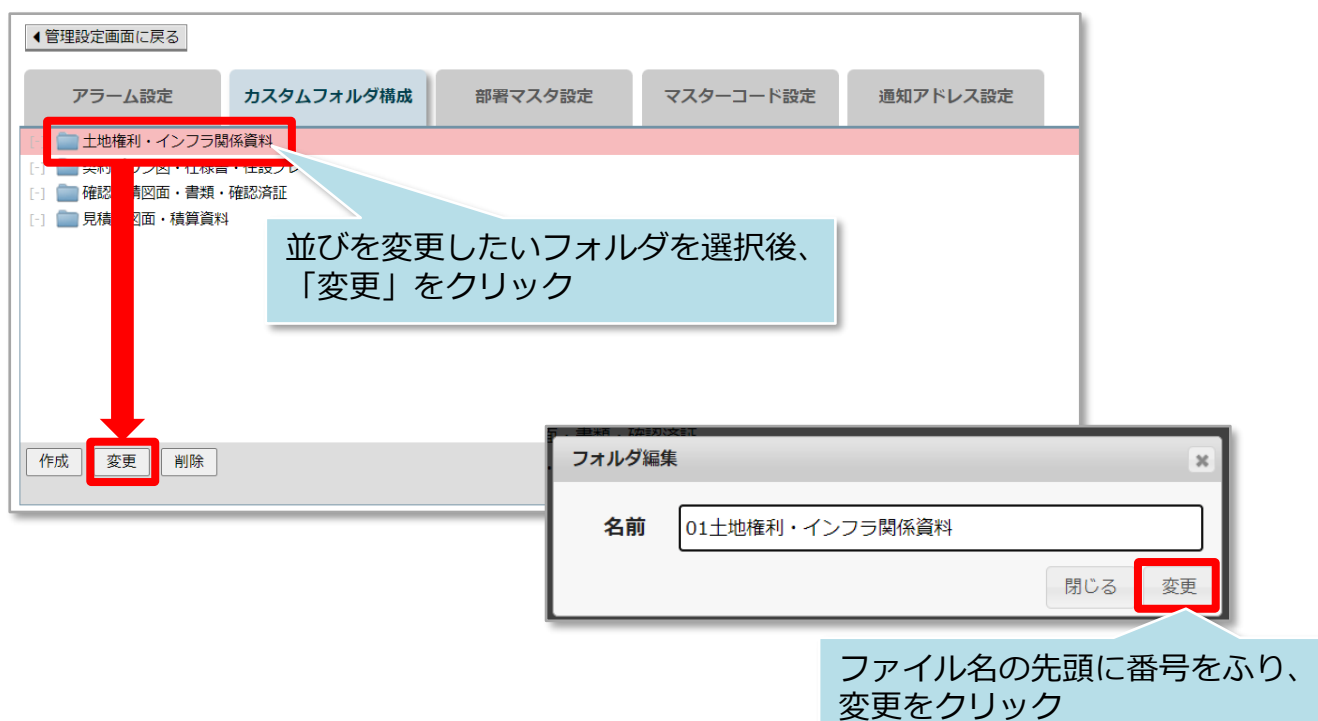

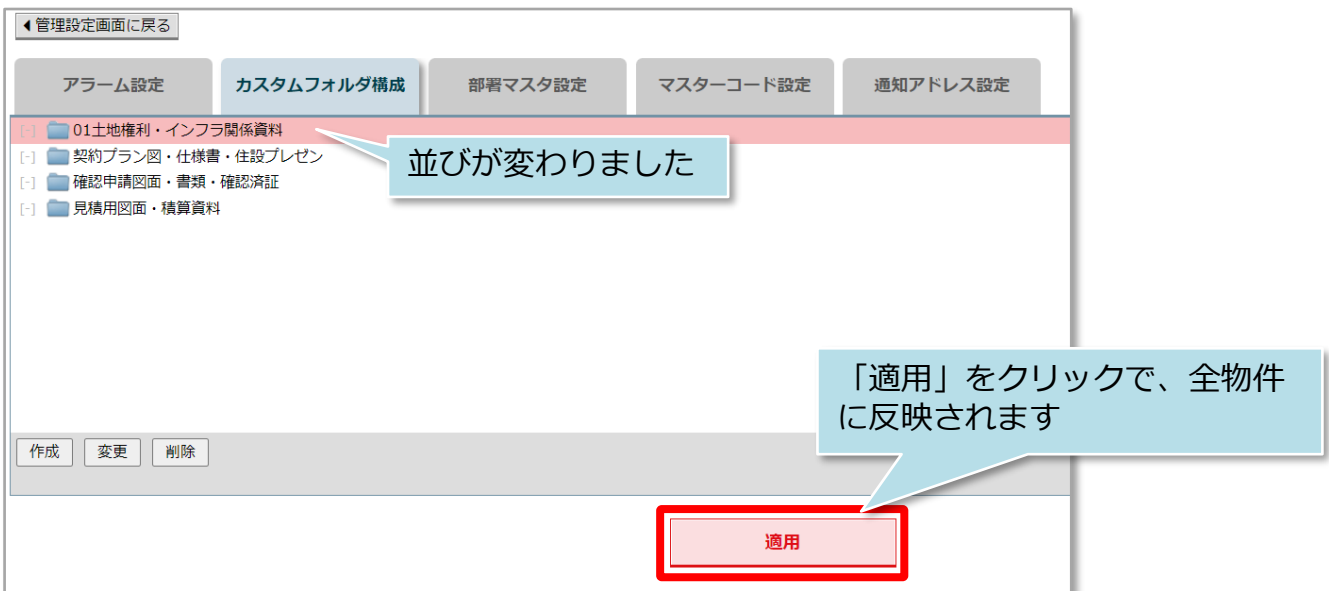

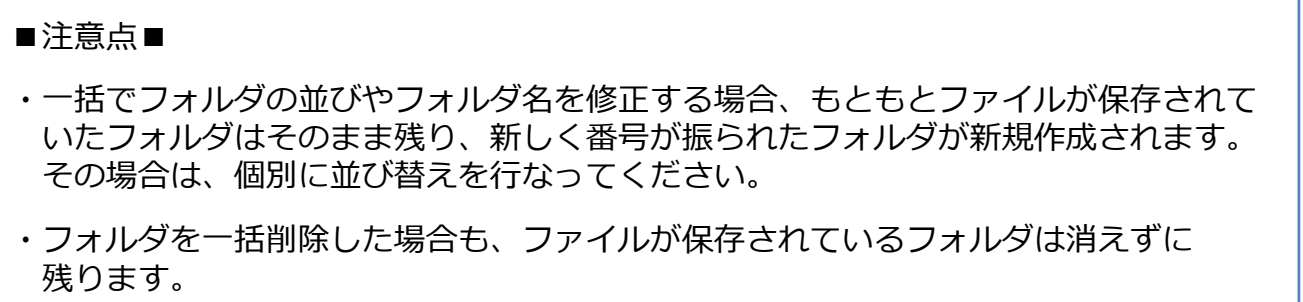

<mark>◇</mark> 株式会社 ハウスジーメン © House G-men Co., Ltd All Rights Reserved. Confidential 2 **MSJ GROUP**